# **Google Tools Checklist GA3 | GA4 | Google Ads | CTM**

Our Google Tools Checklist is designed to help you better understand what data CTM is currently sending into Universal Analytics and Google Ads. You can also use it to help strategize how you want to send data into the new Google Analytics 4 (GA4).

*Before starting this checklist, ask yourself "What are my goals and objectives when it comes to my Google tools – and data?"*

### **Step 1: Optimize GA3 for GA4 success**

Google will be sunsetting GA3 in July of 2023. This is a bi-directional integration. We strongly recommend that you continue sending data into GA3 until it retires.

*\*GA3 is the only way Performance plan customers can pull in Google paid campaign attribution*

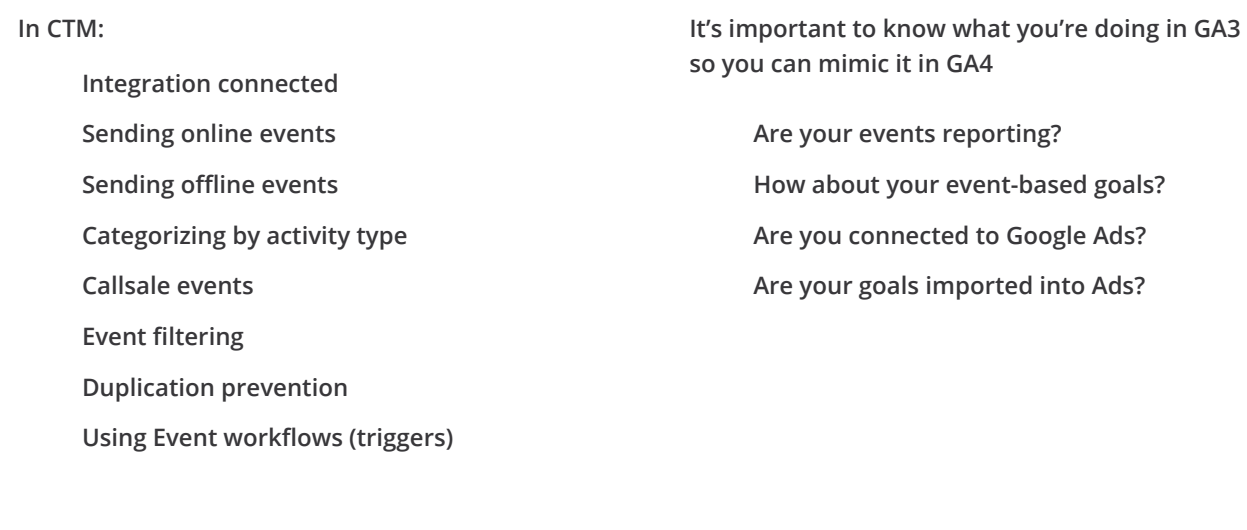

#### **Notes**

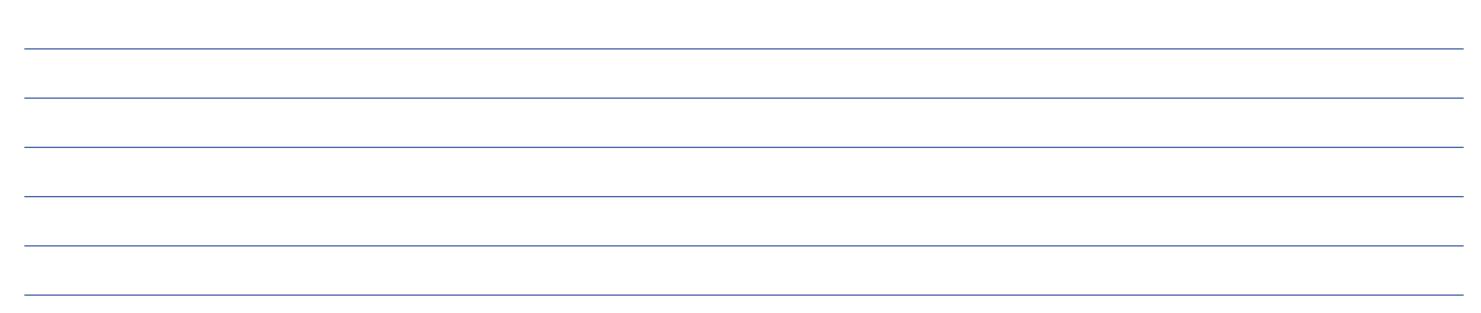

### **Step 2: Let's translate that to GA4**

To connect to GA4 the user must be at an editor level (or higher).

#### In CallTrackingMetrics:

П **Integration connected**

- **Sending online events** П
- **Sending offline events**
- **Categorizing by activity type**
- **Callsale events**

**CTM event parameters mapped?**

 $\Box$ **Using event workflows (triggers)** In GA4, are your:

- **Events successfully reporting in GA4?** П
	- **CTM events marked as conversion(s)?**
	- **Account(s) connected to Google Ads?**
- П **Conversions imported into ads?**

### **Knowledge is Power! More Resources**

Google | [Introducing Google Analytics 4 \(GA4\)](https://support.google.com/analytics/answer/10089681) Google | [\[UA-GA4\] Comparing metrics: Google Analytics 4 vs Universal Analytics](https://support.google.com/analytics/answer/11986666?hl=en#zippy=%2Cin-this-article) Google | [\[GA4\] Monitor events in DebugView](https://support.google.com/analytics/answer/7201382?hl=en) CTM Blog | [Preparing for the Difference Between GA4 and Universal Analytics](https://www.calltrackingmetrics.com/blog/marketing-o/analytics-o/google-analytics-ga4) CTM Blog | [Google Ads and Call Tracking: Closing Data Loops](https://www.calltrackingmetrics.com/blog/marketing-o/attribution-o/call-tracking-google-ads-call-forwarding/) CTM | [Google Tools Boost Pack](https://my.calltrackingmetrics.com/hubfs/Downloadable_Content/CTM-Boost-Pack_Google.pdf)

#### **Notes**

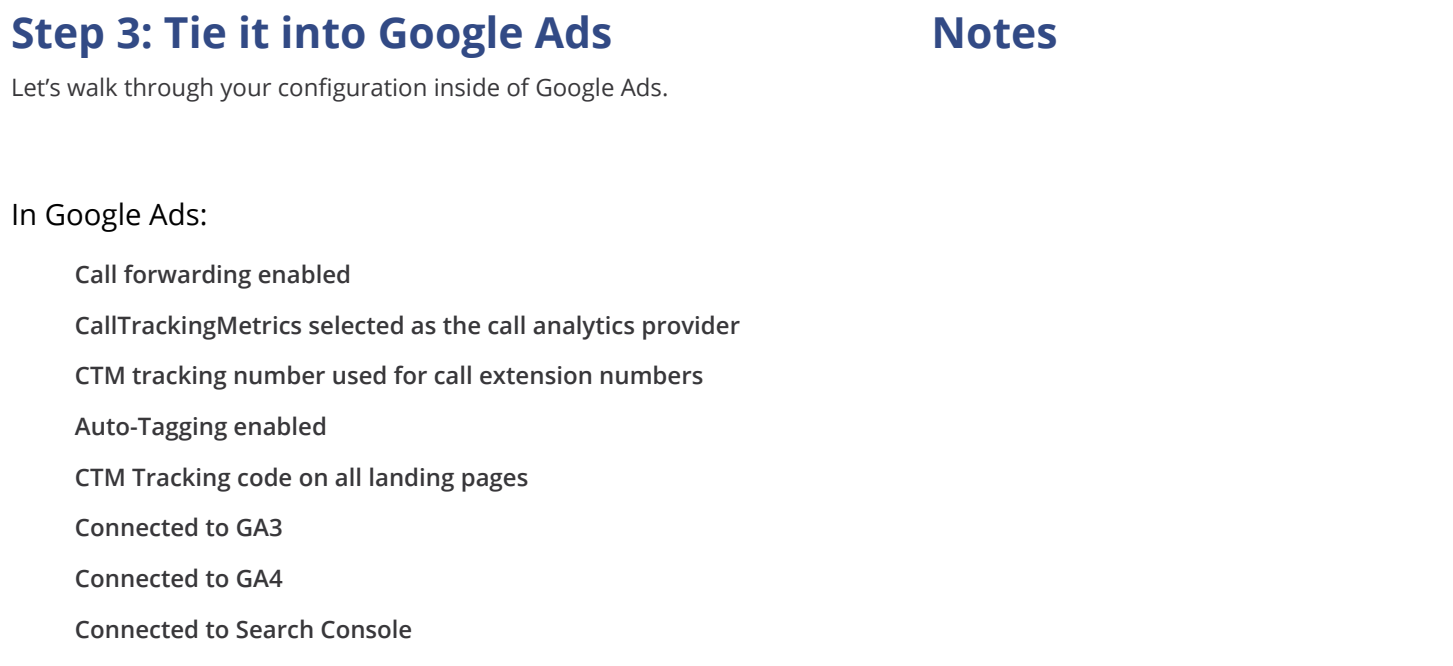

#### Conversions:

**What do you want the "source of "truth" to be for your conversions (i.e. primary source)?** 

**Choose your (1) primary and (2) secondary sources and how you want to count conversions.** 

*Remember! Your unique strategy and goals should determine your primary source.*

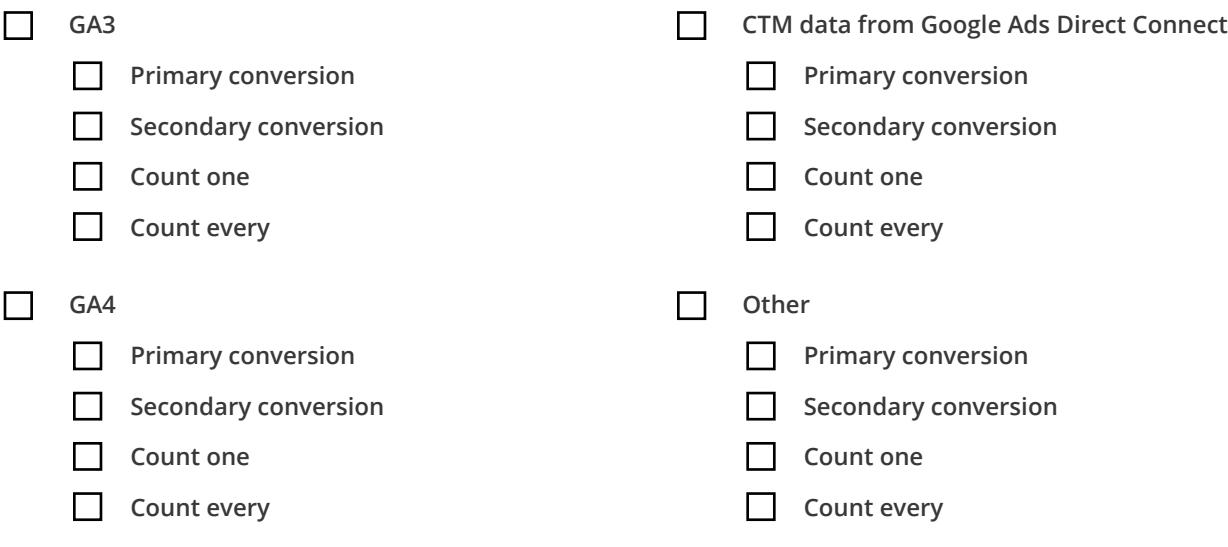

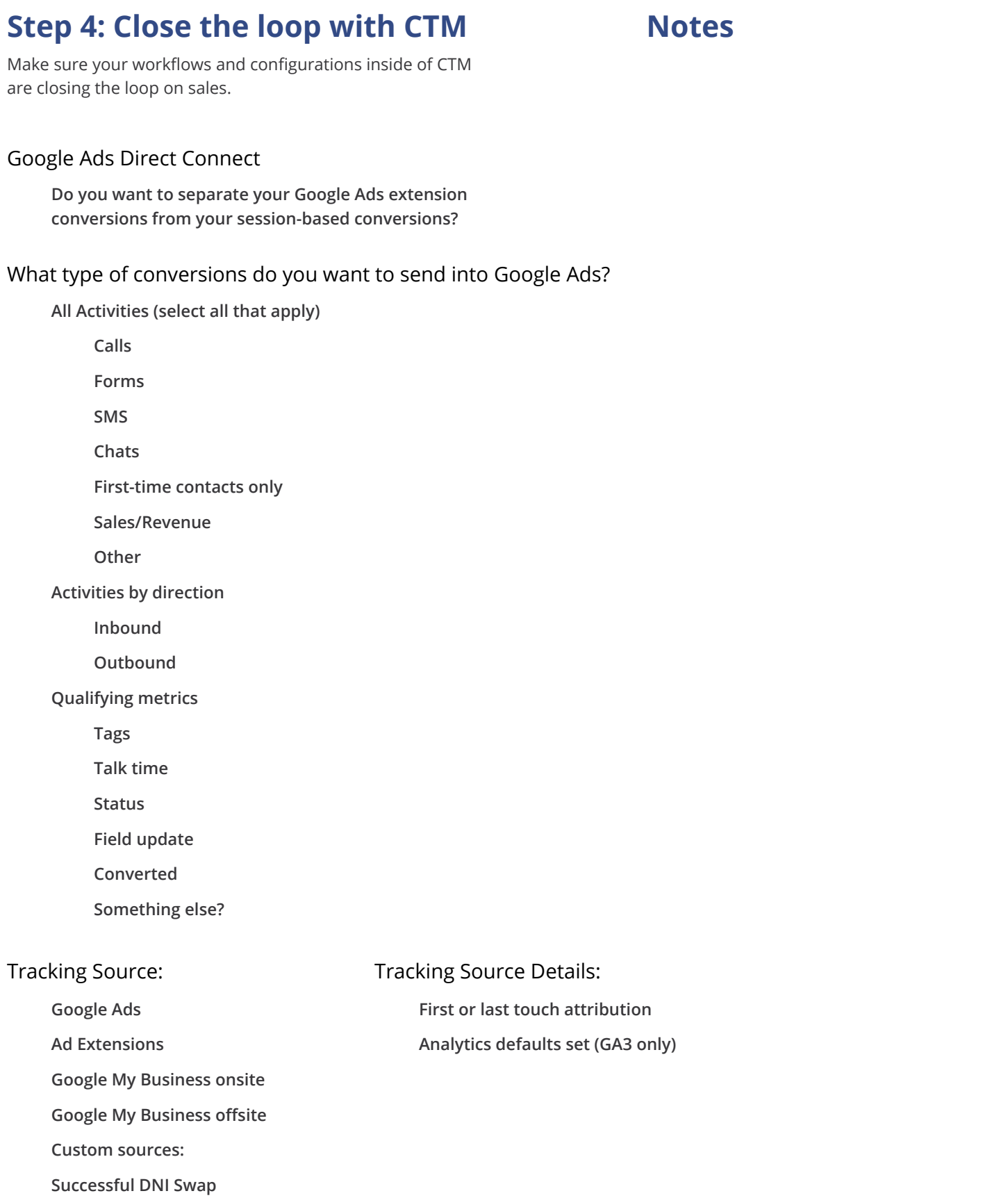

### **Step 5: Build it!**

Now that you know how you want to prioritize your data flow between CTM, Universal Analytics, GA4, and Google Ads, you can use this checklist as a guide to build and confirm your setup between all four platforms.

### **Need More Help?**

Let our Professional Services team take the stress out of optimizing your Google tools with our [Google Tools Boost Pack](https://my.calltrackingmetrics.com/hubfs/Downloadable_Content/CTM-Boost-Pack_Google.pdf). Reach out to your account executive to get started.

*The Google Tools Boost Pack is available to customers on our Growth and Connect plans.*

### **GOOGLE TOOLS BOOST PACK**

\$750 **BASE PRICE**

3 hours **COMPLETION TIME**

### **On a Performance Plan?**

Consider leveling up on a [Growth Plan.](https://www.calltrackingmetrics.com/plans/growth-plan/) You'll unlock features and benefits designed to help you get more from your ad spend and boost revenue.